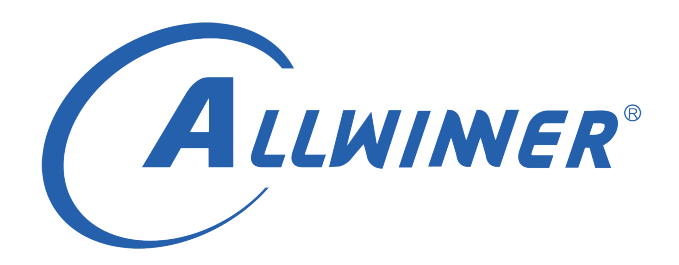

# **Tina Linux 启动优化 开发指南**

**版本号: 1.3 发布日期: 2022.02.28**

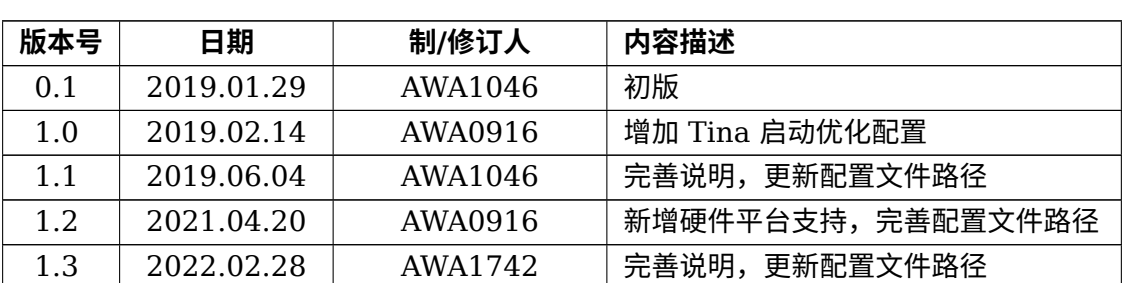

#### **版本历史**

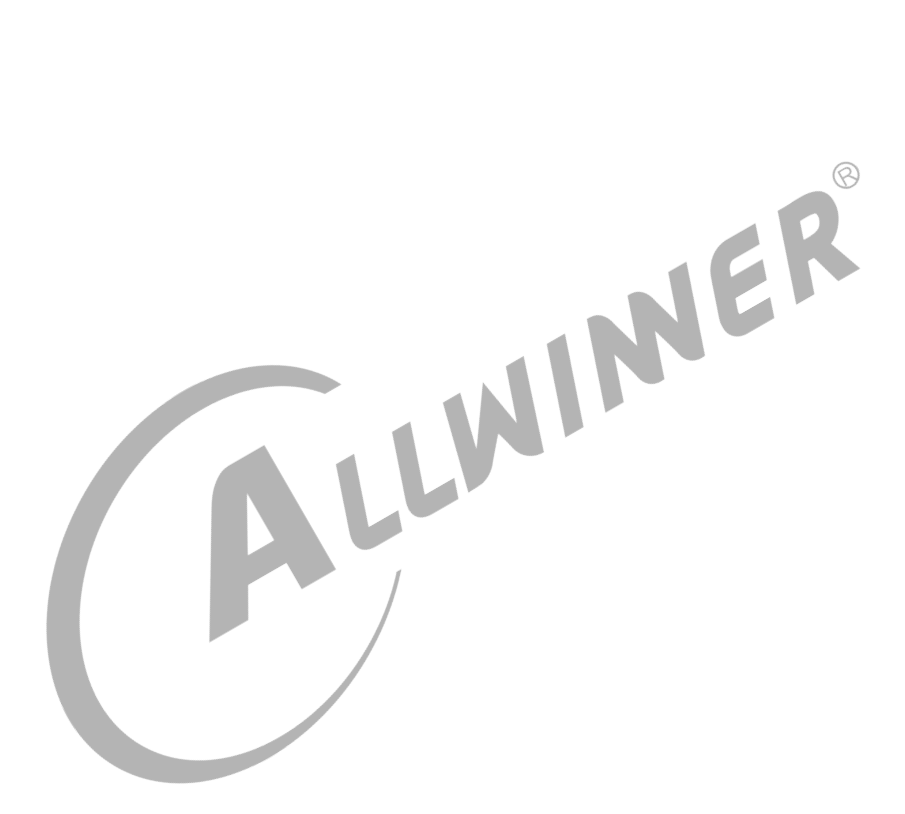

### **目 录**

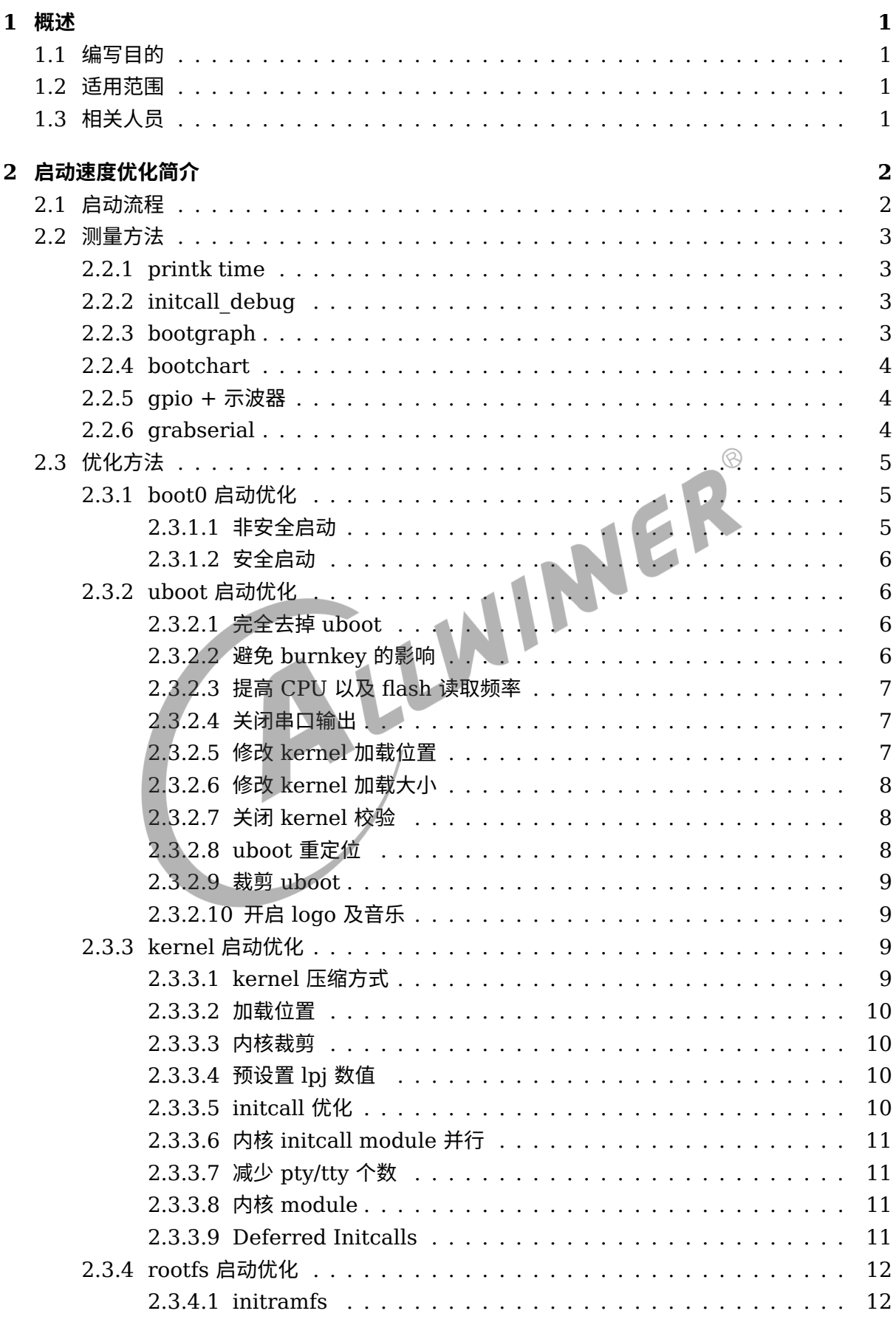

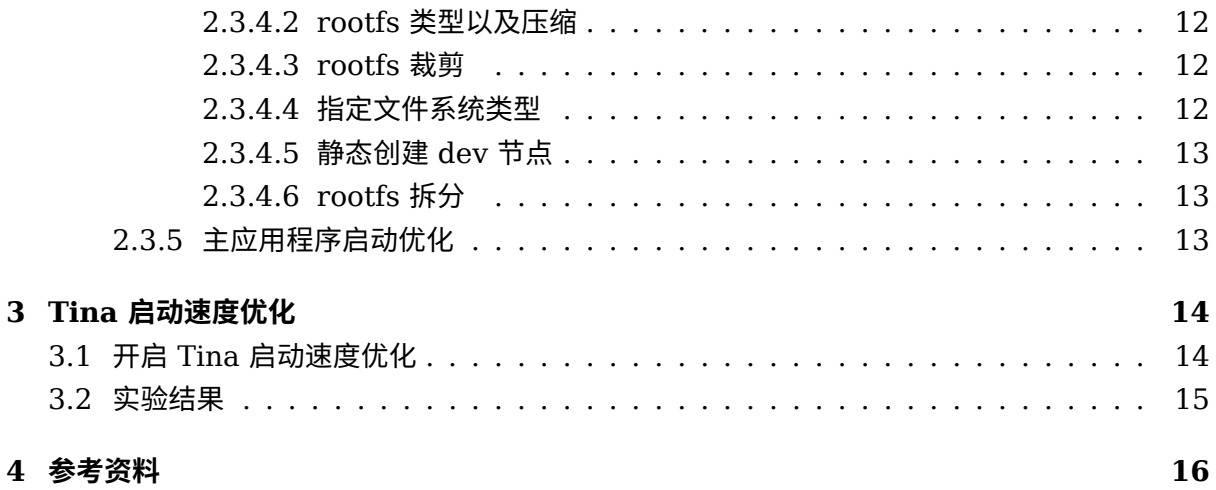

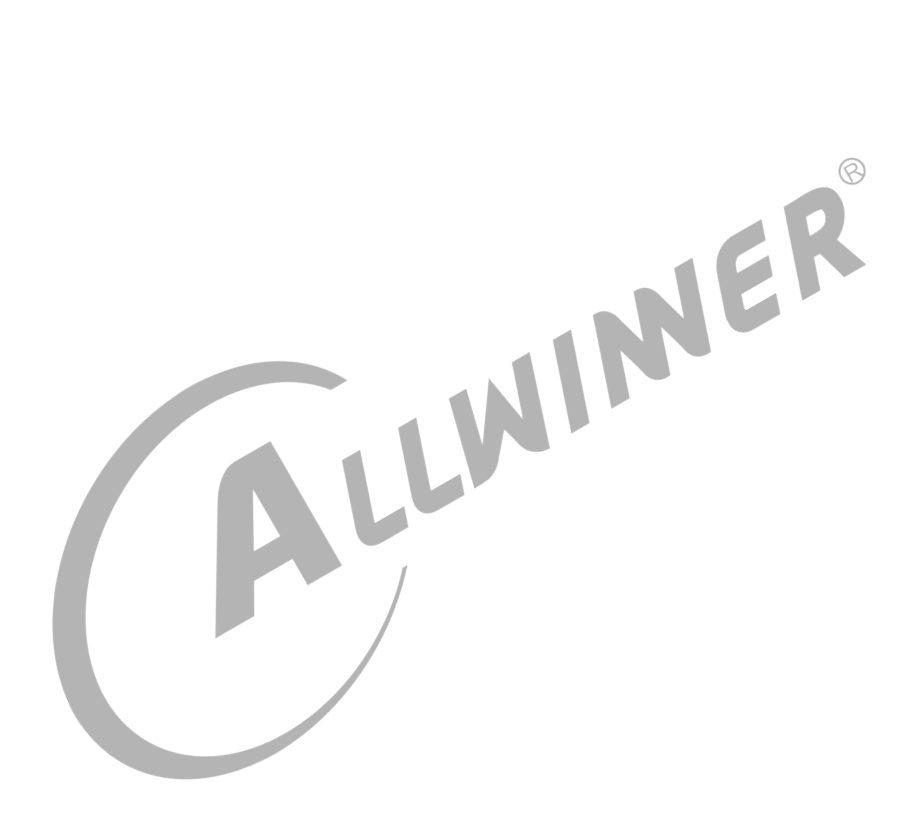

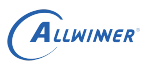

## <span id="page-4-0"></span>概述

## <span id="page-4-1"></span>1.1 编写目的

介绍 TinaLinux 下启动速度优化使用方法。

### <span id="page-4-2"></span>1.2 适用范围

硬件平台:全志 R/V/F/MR/H 系列芯片。

软件平台: Tina V3.5 及其后续版本。

## <span id="page-4-3"></span>1.3 相关人员

适用于 TinaLinux 平台的客户及相关技术人员。

 $\otimes$ 

## <span id="page-5-0"></span>2 启动速度优化简介

启动速度是嵌入式产品一个重要的性能指标,更快的启动速度会让客户有更好的使用体验,在某 些方面还会节省能耗,因为可以直接关机而不需要休眠。

启动速度优化可提升产品的竞争力。对于某些系统来说,启动速度是硬性要求。

### <span id="page-5-1"></span>2.1 启动流程

TinaLinux 系统当前的启动流程如下:

 $\int$  brom --> boot0 --> (monitor/secure os) --> uboot --> rootfs --> app

brom 固化在 IC 内部,芯片出厂后就无法更改。

后续将从 boot0 开始分阶段介绍启动优化的方法。

对于某些方案,会存在 monitor 或 secure os,这两者耗时很短,本文略过。

下文涉及到一些配置文件,提前在此说明。

env 配置文件路径:

tina/device/config/chips/<chip>/configs/<board>/env.cfg #优先级高 tina/device/config/chips/<chip>/configs/<board>/linux/env-<kernel-version>.cfg #优先级中 tina/device/config/chips/<chip>/configs/default/env.cfg #优先级低

sys\_config.fex 路径:

tina/device/config/chips/<chip>/configs/<board>/sys\_config.fex

uboot-board.dts 路径:

tina/device/config/chips/<chip>/configs/<board>/uboot-board.dts

### **! 警告**

**如 果 存 在 uboot-board.dts,uboot 会 使 用 uboot-board.dts 中 配 置; 如 果 不 存 在 uboot-board.dts,uboot 会使用 sys\_config.fex 中的配置。 (AW1886/V853 使用了 uboot-board.dts)**

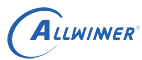

### <span id="page-6-0"></span>2.2 测量方法

### <span id="page-6-1"></span>2.2.1 printk time

打开 kernel 配置,使能如下选项:

```
kernel hacking --->
    [*] Show timing information on printks
```
linux4.9

```
kernel hacking --->
        printk and dmesg options --->
            [*] Show timing information on printks
```
将会在内核的 log 前加入时间戳。

<span id="page-6-2"></span>2.2.2 initcall\_debug

注: 此方法主要用来测量内核启动过程中各个阶段的耗时。<br>2.2.2 initcall\_debug<br>修改 env 文件,在 kernel 的 cm<sup>all:</sup> 修改 env 文件, 在 kernel 的 cmdline 中加入参数,

```
# 增加initcall_debug变量
initcall_debug=1
# 将initcall_debug=${initcall_debug} 加入 setargs_xxx 中, 如 setargs_nand, setargs_mmc,
    setargs_nor, setatgs_nand_ubi 等,
setargs nand=setenv bootargs console=${console} earlyprintk=${earlyprintk} root=${nand root
    } initcall_debug=${initcall_debug} init=${init}
```
开启之后,启动中会打印每个 initcall 函数调用及其耗时。

#### **注:此方法主要用来测量内核 initcall 的耗时。**

一般需同时配置上内核符号表,即 kallsyms 选项,以打印函数名。

### <span id="page-6-3"></span>2.2.3 bootgraph

在内核源码中自带了一个工具 (scripts/bootgraph.pl) 可用于分析启动时间, 需要把 log\_buff 加 大,要不然会丢失最早的启动信息:

make kernel\_menuconfig

```
General setup --->
    (17) Kernel log buffer size (16 => 64KB, 17 => 128KB)
Kernel hacking --->
    printk and dmesg options --->
```
[\*] Show timing information on printks

- *•* kernel 编译时需要包含 CONFIG\_PRINTK\_TIME 选项。
- *•* <sup>在</sup> kernel cmdline 加上"initcall\_debug=1"。
- *•* 在系统启动完毕后执行"dmesg | perl \$(Kernel\_DIR)/scripts/bootgraph.pl > output.svg"。
- *•* 使用 SVG 浏览器(比如 Inkscape,Gimp,Firefox 等)来查看输出文件 output.svg。

#### **注:此方法主要用来测量内核启动过程中各个阶段的耗时。**

#### <span id="page-7-0"></span>2.2.4 bootchart

bootchart 是一个用于 linux 启动过程性能分析的开源软件工具,在系统启动过程自动收集 CPU 占用率、进程等信息,并以图形方式显示分析结果,可用作指导优化系统启动过程。

- *•* 修改 kernel cmdline。修改 env 配置文件 (路径见上文说明),将其中的 init 修改为"init=/ sbin/bootchartd"。
- *•* 收集信息。bootchartd 会从/proc/stat,/proc/diskstat,/proc/[pid]/stat 中采集信息,经 过处理后保存为 bootchart.tgz 文件。
- *•* 转换图片。在 PC 上通过 pybootchartgui.py 工具将 bootchart.tgz 转换为 bootchart.png, 方便分析。
- **注:此方法主要用来测量挂载文件系统到主应用程序启动过程中的耗时。**

#### <span id="page-7-1"></span>2.2.5 gpio + 示波器

在适当的地方加入操作 gpio 的代码,通过示波器抓取波形得到各阶段耗时。

#### **注:此方法可用来测量整个启动中各阶段的耗时。**

### <span id="page-7-2"></span>2.2.6 grabserial

Grabserial 是 Tim Bird 用 python 写的一个抓取串口的工具,这个工具能够为收到的每一行信 息添加上时间戳。可从如下路径下载使用:https://github.com/tbird20d/grabserial

介绍文档: http://elinux.org/Grabserial

常见的用法:

sudo grabserial -v -S -d /dev/ttyUSB0 -e 30 -t

如果要在某个字符串重置时间戳,可以使用-m 参数:

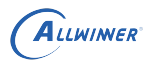

 $\oslash$ 

sudo grabserial -v -S -d /dev/ttyUSB0 -e 30 -t -m "Starting kernel"

- *•* -v 显示参数等信息。
- *•* -s 跳过对串口的检查。
- -d 指定串口, 如上述为指定 /dev/ttyUSB0 为操作的串口。
- *•* -e 参数指定时间,如上述命令表示抓取 30s 的串口记录。
- *•* -t 表示加上时间戳。
- *•* -m 匹配到指定字符串就重置时间戳的时间,也就是从 <sup>0</sup> 开始。

更多配置可以使用 -h 参数查看帮助。

**注:此方法可用来测量整个启动中各阶段的耗时。**

### <span id="page-8-0"></span>2.3 优化方法

#### **注:本节提供一些优化方法以供参考,并非所有都在 Tina 上集成,主要原因有:**

- *•* 优化没有止境。需要根据目标来选择优化方法,综合考虑优化效果与优化难度。
- *•* 优化需要具有针对性。由于各方案 CPU 个数及频率、flash 类型及大小、kernel/rootfs 压缩 类型与尺寸、所需功能、主应用等的不同,需要针对性的进行优化。

#### <span id="page-8-1"></span>2.3.1 boot0 启动优化

boot0 运行在 SRAM,主要功能是对 DRAM 进行初始化,并将 uboot、monitor、secure-os 等加载至 DRAM。

#### <span id="page-8-2"></span>**2.3.1.1 非安全启动**

boot0 可优化的地方不多,可以做的是:

- *•* 关闭串口输出。
- *•* 减少检测按键和检测串口的等待时间。
- *•* 加载 uboot 的时候,不要先加载后搬运,直接加载到 uboot 的运行地址。

对于 spinor 的方案,还可以直接从 boot0 启动,只需要在 boot0 中加载好 kernel 和 dtb, 不需要经过 uboot, 然后直接跳转到 kernel 运行, 可节省一定的时间。如果采用 boot0 启 动 OS, 则 boot0 读取数据量较大,其 flash 驱动也需要进行优化,如提高时钟,开启双线/四 线/DMA/Cache 等。

#### <span id="page-9-0"></span>**2.3.1.2 安全启动**

对于安全方案来说,boot0 还会对 uboot、monitor、secure-os 等进行签名校验,因为在启动 时需要引导 SecoreOS, 需要做一次环境切换,CPU 由安全状态切换到非安全状态运行,所以对 于安全方案来说,不支持直接从 boot0 启动,然后加载 dtb 和 kernel 到内存,然后直接启动内 核,主要的优化手段较少,可以做的是:

- *•* 关闭串口打印。
- *•* 减少检测按键和检测串口的等待时间。
- *•* 加载 uboot 的时候,不要先加载后搬运,直接加载到 uboot 的运行地址。

#### <span id="page-9-1"></span>2.3.2 uboot 启动优化

uboot 主要功能是引导内核、量产升级、电源管理、开机音乐/logo、fastboot 刷机等。

#### <span id="page-9-2"></span>**2.3.2.1 完全去掉 uboot**

uboot 的包含很多重要功能,通常会保留。某些情况可以去掉,直接从 boot0 加载内核并启动, 可节省一些时间。

IER

#### <span id="page-9-3"></span>**2.3.2.2 避免 burnkey 的影响**

对于启用了 burnkey 支持, 且还没使用 DragonSN 工具将 key 烧录进去的板子, 每次启动到 uboot 都会尝试跟 PC 端工具交互产生如下 log,带来延时。

```
[1.334]usb burn from boot
...
[1.400]usb prepare ok
usb sof ok
[1.662]usb probe ok
[1.664]usb setup ok
...
[4.698]do_burn_from_boot usb : have no handshake
```
如果产品不需要 burnkey, 可将 uboot-board.dts 或 sys config.fex 中的 [target] 下 burn key 设置为 0。

或者使用 DragonSN 工具,烧录一次 key,并设置烧录标志,以使后续启动可跳过检测。

#### <span id="page-10-0"></span>**2.3.2.3 提高 CPU 以及 flash 读取频率**

可设置 uboot-board.dts 或 sys\_config.fex 中的 [target] 下 boot\_clock 来修改 uboot 运行 时 CPU 频率 (**注:不能超过 SPEC 最大频率**)。

对于 spinor/spinand,使用较高的时钟频率(一般是 100M),使用四线模式或者双线模式(看 硬件是否支持),提高加载速度。

#### <span id="page-10-1"></span>**2.3.2.4 关闭串口输出**

可将 uboot-board.dts 或 sys\_config.fex 中的 [platform] 下 debug\_mode 设置为 0 来关闭 uboot 的串口输出。

可将 sys\_config.fex 中的 [platform] 下 debug\_mode 设置为 0 来关闭 boot0 串口输出。

第一是这些输出是在获取 debug mode 流程之前产生。

配置此项后,如果还有少量输出,有两个可能的原因:<br>第一是这些输出是在获取 debug\_mode 流程之前产生。<br>第二是因为源码中直接使用了 puts 而没有使用 printf。<br>对于这两者情况,需要修改 第二是因为源码中直接使用了 puts 而没有使用 printf。

对于这两者情况,需要修改源码来完全关闭串口输出。

#### <span id="page-10-2"></span>**2.3.2.5 修改 kernel 加载位置**

如果 uboot 将内核加载到 DRAM 的地址与内核中 load address 不匹配,就需要将内核移动到 正确位置,这样会浪费一定的时间。因此, 可以直接修改 uboot 加载内核为正确的地址。

具体是修改 env 文件 (路径见上文) 的 boot\_normal 与 boot\_recovery 变量。

#### **需要根据不同的内核镜像格式来设置不同的值**。

假设 kernel 的 load address 为 0x40008000。

*•* 如果使用的是 uImage,也就是在 kernel 的镜像前加了 <sup>64</sup> 字节,所以 uboot 应该将 kernel 加载到 0x40008000 - 0x40 = 0x40007fc0。

```
#uImage/raw
boot normal=sunxi flash read 40007fc0 ${boot partition};bootm 40007fc0
boot_recovery=sunxi_flash read 40007fc0 recovery;bootm 40007fc0
```
● 如果使用的是 boot.img,即 android 的 kernel 格式,其头部大小为 0x800,所以 uboot 应 该将 kernel 加载到 0x40008000 - 0x800 = 40007800。

```
#boot.img/raw
boot normal=sunxi flash read 40007800 ${boot partition};bootm 40007800
boot_recovery=sunxi_flash read 40007800 recovery;bootm 40007800
```
如果 uboot 加载 kernel 地址与 load address 不匹配,uboot 过程中串口输出可能会有:

Loading Kernel Image ... OK

如果是匹配的,uboot 过程中串口输出可能会有:

XIP Kernel Image ... OK

#### <span id="page-11-0"></span>**2.3.2.6 修改 kernel 加载大小**

最新代码会根据 uImage/boot.img 的头部信息,只读取必要的大小,可忽略此优化项。

对于旧代码,uboot 在加载内核的时候,有些情况会直接将整个分区读取出来,uboot-2018 会自 读取 kernel 镜像的大小。  $\circledR$ 

就是说假如内核只有 2M,而分区分了 4M 的话, uboot 就会读取 4M。这种情况下,可以将分 区大小设置得刚好容纳下内核,这样可避免 uboot 在加载内核的时候浪费时间。

nor 方案修改 sys\_partiton\_nor.fex 的 boot 分区大小

nand/emmc 可修改 sys\_partition.fex 中 boot 分区的大小。

uboot 具体读出多少,通常会有 log 信息,可同真正内核镜像的 size 进行比较。

#### <span id="page-11-1"></span>**2.3.2.7 关闭 kernel 校验**

uboot 加载了内核以后,默认会对内核进行校验,可以在串口输出中看到:

Verifying Checksum ... OK

如果不想校验可以去掉,目前的情况是可以减少几十毫秒 (不同平台,不同内核大小,时间不同) 的启动时间。

具体修改 env 配置文件 (路径见上文), 新增一行"verify=no"。

#### <span id="page-11-2"></span>**2.3.2.8 uboot 重定位**

目前的启动过程中,uboot 在执行过程中会进行一次重定位,可以在串口中打印出这个值,然后 修改 uboot 的加载地址使得 boot0 将 uboot 加载进 DRAM 的时候就直接加载到这个地址。

*•* 对于 uboot-2014 版本的位置为 tina/lichee/brandy/u-boot\*/include/configs/sun\*iw\*p\*.h 中的

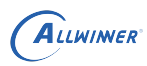

c #define CONFIG\_SYS\_TEXT\_BASE=0x43000000

*•* 对于 uboot-2018 在对应的 configs/sun\*iw\*p\*\_defconfig 文件中

c CONFIG\_SYS\_TEXT\_BASE=0x43000000

但这个方法有个弊端,如果后续修改了 uboot 的代码,则可能需要重新设置。

目前这个操作耗时很少(某平台测得十几毫秒),不必要的话不建议做这个修改。

#### <span id="page-12-0"></span>**2.3.2.9 裁剪 uboot**

即使流程没有简化,uboot 体积的减小也可减少加载 uboot 的时间。

依据具体情况,可对 uboot 不需要的功能的模块进行裁剪,避免了启动中执行不必要的流程,可<br>减少 uboot 加载时间。<br>**2.3.2.10 开启 logo 及音乐** 减少 uboot 加载时间。

#### <span id="page-12-1"></span>**2.3.2.10 开启 logo 及音乐**

可尝试在 uboot 中开启开机 logo/音乐, 尽快播出第一帧/声, 提升用户体验。

此操作会延缓到达 OS/APP 的时间,但如果产品定义/用户体验是以第一帧/声为准的话,则有较 大价值。

#### <span id="page-12-2"></span>2.3.3 kernel 启动优化

通常来说,内核启动耗时较多,需要更深入的优化。

#### <span id="page-12-3"></span>**2.3.3.1 kernel 压缩方式**

比较不同压缩方式的启动时间和 flash 占用情况,选择一种符合实际情况的。

此处给出某次测试结果供参考。实际优化的时候,需要重新测试,根据实际情况选择。

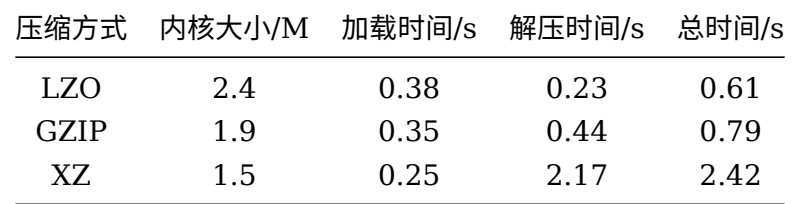

 $\otimes$ 

#### <span id="page-13-0"></span>**2.3.3.2 加载位置**

内核镜像可以由 kernel 自解压,也有 uboot 进行解压的情况。

对于 kernel 自解压的情况,如果压缩过的 kernel 与解压后的 kernel 地址冲突,则会先把自己 复制到安全的地方,然后再解压,防止自我覆盖。这就需要耗费复制的时间。

比如对于运行地址为 0x40008000 的内核来说, bootloader 可以将其加载到 0x41008000, 当然其他位置也可以。

#### <span id="page-13-1"></span>**2.3.3.3 内核裁剪**

裁剪内核,带来的加速是两个方面的。一是体积变小,加载解压耗时减少;二是内核启动时初始 化内容变少。

裁剪要根据产品的实际情况来,将不需要的功能及模块都去掉。

具体是执行"make kernel\_menuconfig",关闭不需要的选项。可参考《TinaLinux\_系统裁剪开发指<br>南.pdf》。<br>2.3.3.4 预设置 lpj 数值 南.pdf》。

#### <span id="page-13-2"></span>**2.3.3.4 预设置 lpj 数值**

LPJ 也就是 loops\_per\_jiffy, 每次启动都会计算一次, 但如果没有做修改的话, 这个值每次启动 算出来都是一样的,可以直接提供数值跳过计算。

如下 log 所示, 有 skipped, lpj 由 timer 计算得来, 不需要再校准 calibrate 了。

[ 0.019918] Calibrating delay loop (skipped), value calculated using timer frequency.. 48.00 BogoMIPS (lpj=240000)

如果没有 skipped, 则可以在 cmdline 中添加 lpj=XXX 进行预设。

#### <span id="page-13-3"></span>**2.3.3.5 initcall 优化**

在 cmdline 中设置 initcall debug=1, 即可打印跟踪所有内核初始化过程中调用 initcall 的顺 序以及耗时。

具体修改 env 配置文件(路径见上文),新增一行"initcall\_debug=1",并在"setargs\_\*"后加入" initcall debug=\${initcall debug}", 如下所示。

setargs nand=setenv bootargs console=\${console} console=tty0 root=\${nand root} init=\${init} loglevel=\${loglevel} partitions=\${partitions} initcall\_debug=\${initcall\_debug}

加入后,内核启动时就会有类似如下的打印,对于耗时较多的 initcall,可进行深入优化。

 $\circledR$ 

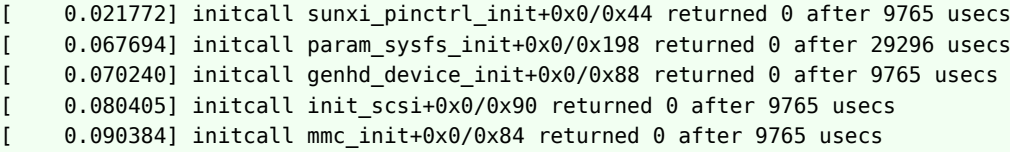

#### <span id="page-14-0"></span>**2.3.3.6 内核 initcall module 并行**

内核 initcall 有很多级别,其中启动中最耗时的就是各 module 的 initcall,针对多核方案,可 以考虑将 module initcall 并行执行来节省时间。

目前内核 do\_initcalls 是一个一个按照顺序来执行,可以修改成新建内核线程来执行。

注:当前 Tina 还未加入该优化。

#### <span id="page-14-1"></span>**2.3.3.7 减少 pty/tty 个数**

加入 initcall 打印之后,部分平台发现 pty/tty init 耗时很多,可减少个数来缩短 init 时间。

initcall pty init+0x0/0x3c4 returned 0 after 239627 usecs initcall chr\_dev\_init+0x0/0xdc returned 0 after 36581 usecs

#### <span id="page-14-2"></span>**2.3.3.8 内核 module**

需要考虑启动速度的界定,对于内核 module 的优化主要有两点:

- *•* 对于必须要加载的模块,直接编译进内核
- *•* 对于不急需的功能,可以编译成模块。

比如某个应用,会开启主界面联网,启动速度以出现主界面为准,那么可以考虑将 disp 编入内 核,wifi 编译成模块,后续需要时再动态加载。

#### <span id="page-14-3"></span>**2.3.3.9 Deferred Initcalls**

介绍页面及 patch: http://elinux.org/Deferred Initcalls

打上这个 patch 之后, 可以标记一些 initcall 为 Deferred Initcall。这些被标记的初始化函 数,在系统启动的时候不会被调用

进入文件系统后,在合适的时间,比如启动主应用之后,再通过文件系统接口,启动这些推迟了 的调用,彻底完成初始化。

 $\circledR$ 

### <span id="page-15-0"></span>2.3.4 rootfs 启动优化

rootfs 启动优化主要是优化 rootfs 的挂载到 init 进程执行。

#### <span id="page-15-1"></span>**2.3.4.1 initramfs**

initramfs 是一个内存文件系统,会占用较多 DRAM。

部分产品可能会用到 initramfs 来过渡到 rootfs,其优化思路大体与 rootfs 类似。可参考本节后 续的优化方案。

#### <span id="page-15-2"></span>**2.3.4.2 rootfs 类型以及压缩**

存储介质、文件系统类型,压缩方式对 rootfs 挂载有很大影响。

此处给出某次测试结果供参考。实际优化的时候,需要重新测试,根据实际情况选择。

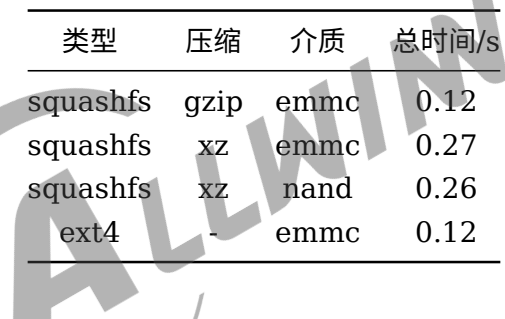

#### <span id="page-15-3"></span>**2.3.4.3 rootfs 裁剪**

文件系统越小,加载速度越快。裁剪的主要思路是:删换压,即删除没有用到的,用小的换大 的,选择合适的压缩方式。

#### <span id="page-15-4"></span>**2.3.4.4 指定文件系统类型**

内核在挂载 rootfs 时,会有一个 try 文件系统类型的过程。可以在 cmdline 直接指定,节省时 间。

具体是在 cmdline 中添加"rootfstype=<type>", 其中 type 为文件系统类型, 如 ext4、squashfs 等。

#### <span id="page-16-0"></span>**2.3.4.5 静态创建 dev 节点**

对于 dev 下面的节点,事先根据实际情况创建好,而不是在系统启动后动态生成,理论上也可以 节省一定的时间。

#### <span id="page-16-1"></span>**2.3.4.6 rootfs 拆分**

可以将 rootfs 拆分成两个部分,一个小的文件系统先挂载执行,大的文件系统根据需要动态挂 载。

### <span id="page-16-2"></span>2.3.5 主应用程序启动优化

主应用程序主要是由客户开发,因此主导优化的还是客户,这里提一些优化措施:<br>• 提升运行顺序。将应用程序放在 init 很前面执行。<br>• 动态/静态链接。<br>• 输译选项。<br>• 暂时不使用的库采用 dlopen 方式。<br>• 应用程序拆分。

- *•* 提升运行顺序。将应用程序放在 init 很前面执行。
- *•* 动态/静态链接。
- *•* 编译选项。
- *•* 暂时不使用的库采用 dlopen 方式。
- *•* 应用程序拆分。

## <span id="page-17-0"></span>3 Tina 启动速度优化

Tina 中启动优化主要依靠宏 CONFIG\_BOOT\_TIME\_OPTIMIZATION 来完成,该宏会进行如 下工作:

- *•* 调整 Linux 内核镜像的压缩方式,调整 rootfs 的压缩方式。具体如何调整需要依据具体方案进 行预先设定。
- *•* <sup>使</sup> boot0、uboot、kernel 的打印不会输出到控制台。具体是在 scripts/pack\_img.sh 脚本 中完成。
- *•* uboot 加载内核时不进行校验。具体是在 scripts/pack\_img.sh 脚本中完成。
- *•* 设置内核命令行参数 rootfstype,某些情况下会加快根文件系统的加载。具体是在 scripts/ pack\_img.sh 脚本中完成。
- *•* 部分方案会调整 kernel 镜像的加载地址。具体是在 scripts/pack\_img.sh 脚本中完成。
- **注:通过该宏预计可达到 70% 左右的优化效果,如还需优化,可参考第二章的内容。**

### <span id="page-17-1"></span>3.1 开启 Tina 启动速度优化

在 tina 根目录下执行 make menuconfig 使能 CONFIG\_BOOT\_TIME\_OPTIMIZATION, 具体如下所示

```
Tina Configuration
    └─> Target Images
        \Box |*] kernel compression mode setting
             └─>Compression (Gzip) --->
                 └─> ( ) Gzip
                     ( ) LZMA
                     ( ) XZ
                     (X) LZO
        └─>[*] Boot Time Optimization
```
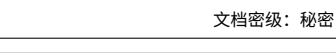

 $\otimes$ 

**Target Images** Arrow keys navigate the menu. <Enter> selects submenus ---> (or empty submenus ----). Highlighted letters are hotkeys. Pressing <Y> includes, <N> excludes, <M> modularizes features. Press <Esc><Esc> to exit, <?> for Help, </> for Search. Legend: [\*] built-in [ ] excluded <M> module < > module capable \*\*\* Root filesystem images \*\*\*  $[] ext4$  $\overline{[}$   $\overline{]}$  jffs2  $\bar{[}^*]$  squashfs  $- - -$ \*\*\* Image Options \*\*\* (3) Boot (SD Card) filesystem partition size (in MB) [ ] For storage less than 32M, enable this when using ota (7) Boot-Recovery initramfs filesystem partition size (in MB) \*\*\* Kernel Image Compression Mode setting \*\*\* [\*] kernel compression mode setting  $- - -$ \*\*\* Downsize root filesystem \*\*\* [\*] downsize the root filesystem or initramfs \*\*\* Optimize kernel size \*\*\* [ ] downsize the kernel size \*\*\* Boot Time Optimization \*\*\*  $\left[\begin{matrix} \ast \\ \ast \end{matrix}\right]$  Boot Time Optimization

图 3-1: Tina menuconfig

注:如果看不到该选项,使用?键搜索,会发现此项有一些依赖选项,使能依赖选项即可看到<br>Boot Time Optimization<br>3.2 实验结果 Boot Time Optimization

### <span id="page-18-0"></span>3.2 实验结果

ALLWINER

在某 norflash 方案上开启 CONFIG BOOT TIME OPTIMIZATION 后, 启动速度提升效果 如下:

- Linux 内核镜像压缩方式从 GZIP 换成 LZO, 优化 > 0.2s。
- rootfs 从 squashfs XZ 压缩换成 squashfs GZIP 压缩, 优化 > 0.15s。
- *•* 屏蔽 boot0、uboot、kernel 启动阶段控制台打印,优化 > 2s。
- *•* 取消内核加载时的校验,优化 0.3~0.4s。

注:对于不同的方案,由于 CPU 运算速度、存储器类型、内核压缩及尺寸、根文件系统类型及尺 寸、主应用等的不同,优化结果会有一定差异,请以实际优化结果为准。

## <span id="page-19-0"></span>4 参考资料

- [1] https://elinux.org/Boot\_Time
- [2] https://docs.blackfin.uclinux.org/doku.php?id=fast\_boot\_example
- [3] https://github.com/tbird20d/grabserial
- [4] http://www.bootchart.org

[5] A Framework for Optimization of the Boot Time on Embedded Linux Environment

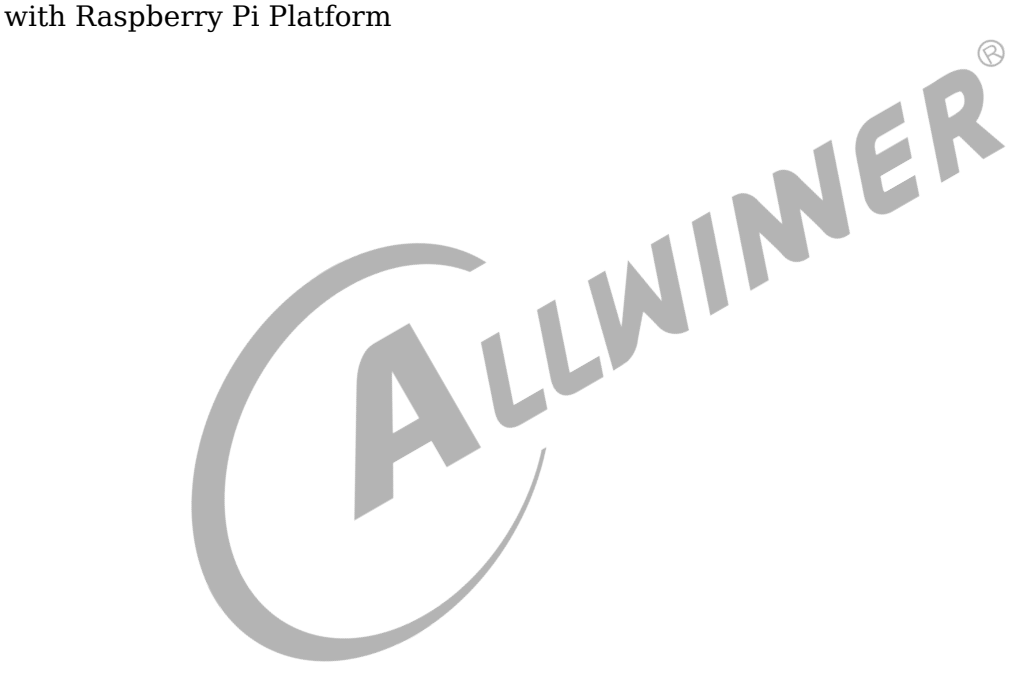

#### **著作权声明**

版权所有 ©2022 珠海全志科技股份有限公司。保留一切权利。

本文档及内容受著作权法保护,其著作权由珠海全志科技股份有限公司("全志")拥有并保留 一切权利。

本文档是全志的原创作品和版权财产,未经全志书面许可,任何单位和个人不得擅自摘抄、复 制、修改、发表或传播本文档内容的部分或全部,且不得以任何形式传播。

#### **商标声明**

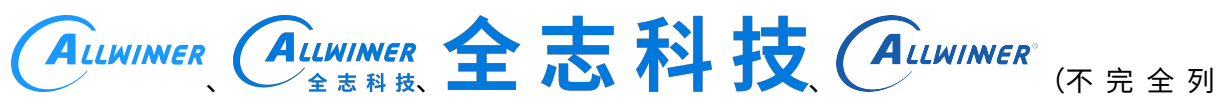

 $\otimes$ 

举)均为珠海全志科技股份有限公司的商标或者注册商标。在本文档描述的产品中出现的其它商 标,产品名称,和服务名称,均由其各自所有人拥有。

#### **免责声明**

您购买的产品、服务或特性应受您与珠海全志科技股份有限公司("全志")之间签署的商业合 同和条款的约束。本文档中描述的全部或部分产品、服务或特性可能不在您所购买或使用的范围 内。使用前请认真阅读合同条款和相关说明,并严格遵循本文档的使用说明。您将自行承担任何 不当使用行为(包括但不限于如超压,超频,超温使用)造成的不利后果,全志概不负责。

本文档作为使用指导仅供参考。由于产品版本升级或其他原因,本文档内容有可能修改,如有变 更,恕不另行通知。全志尽全力在本文档中提供准确的信息,但并不确保内容完全没有错误,因 使用本文档而发生损害(包括但不限于间接的、偶然的、特殊的损失)或发生侵犯第三方权利事 件,全志概不负责。本文档中的所有陈述、信息和建议并不构成任何明示或暗示的保证或承诺。

本文档未以明示或暗示或其他方式授予全志的任何专利或知识产权。在您实施方案或使用产品的 过程中,可能需要获得第三方的权利许可。请您自行向第三方权利人获取相关的许可。全志不承 担也不代为支付任何关于获取第三方许可的许可费或版税(专利税)。全志不对您所使用的第三 方许可技术做出任何保证、赔偿或承担其他义务。